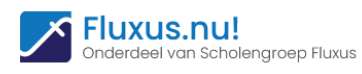

# GEBRUIK VAN EEN CHROMEBOOK

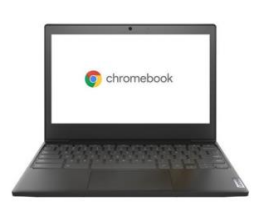

*Een Chromebook is een laptop zonder een besturingssysteem zoals Windows of macOS. In plaats daarvan krijg je alleen een webbrowser: Chrome OS. Met een Chromebook ben je altijd snel online, aangezien het besturingssysteem zo licht is dat het minder rekening moet houden met een processor of harde schijf.*

## INLEIDING

#### **Wat is een Chromebook en wat zijn de voordelen?**

Een Chromebook is een laptop met het **Google** besturingssysteem Chrome OS. Dat wil zeggen dat je Chromebook volledig draait in een browser en dat alle gegevens niet op de computer zelf, maar in de **Cloud** worden opgeslagen.

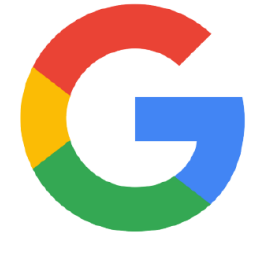

Hierdoor hoef je geen back-ups te maken. Op een Chromebook installeer je geen programma's, maar maak je gebruik van onlineapplicaties (apps). Google heeft zelf apps ontwikkeld waarmee je op je Chromebook alle functies uit kunt voeren die je nodig hebt. In de Chrome Web Store kun je nog meer apps vinden en downloaden. Voor meer informatie over de Google

Chrome apps kijk je in het hoofdstuk "apps van Chrome". Zorg ervoor dat je beschikt over een **internetverbinding** wanneer je de apps gebruikt. Er zijn ook apps die zonder internetverbinding blijven functioneren. De aanpassingen die je zonder internetverbinding maakt in een app, worden automatisch gesynchroniseerd in de Cloud zodra de internetverbinding weer actief is.

**Is je Chromebook defect?** Maak je geen zorgen over het verlies van gegevens en data. Al je gegevens en documenten zijn opgeslagen in de Cloud, waardoor je op al je apparaten toegang hebt tot je gegevens en documenten. Op een ander apparaat kan je direct verder met je werkzaamheden. Ben je je Chromebook kwijtgeraakt? Blokkeer eenvoudig de toegang tot je account op dit apparaat met

behulp van je Google-account. Deel in de Cloud met meerdere personen tegelijkertijd je data en werk gemakkelijk samen aan documenten.

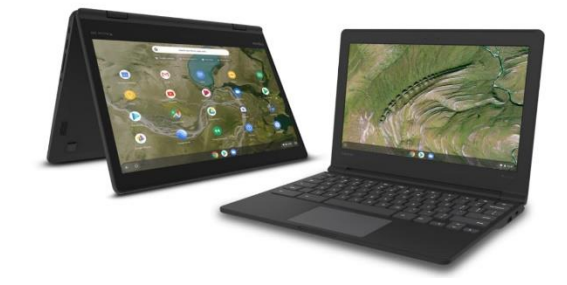

*Bron: Prowise.nl*

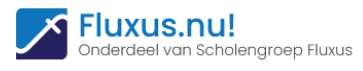

# GOOGLE ACCOUNT

Met een Google-account krijg je toegang tot de Cloud en kun je gebruik maken van de apps die door de school worden aangeboden. Ook kun je jezelf op andere apparaten, bijvoorbeeld een smartphone of tablet, aanmelden met jouw Googleaccount om toegang te krijgen tot al je documenten en gegevens. Hierdoor hoef je nooit meer een back-up te maken en kan je jouw gegevens niet verliezen.

#### **Het Google-account wordt door de school aangemaakt!**

## GOOGLE APPS

Op alle toestellen staan een aantal standaardapps die door de school worden beheerd.

Hier een overzicht:

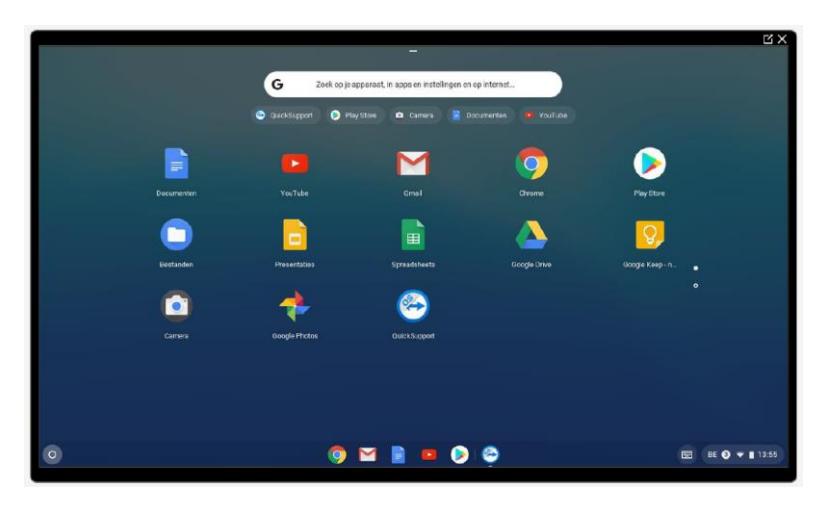

WI-FI

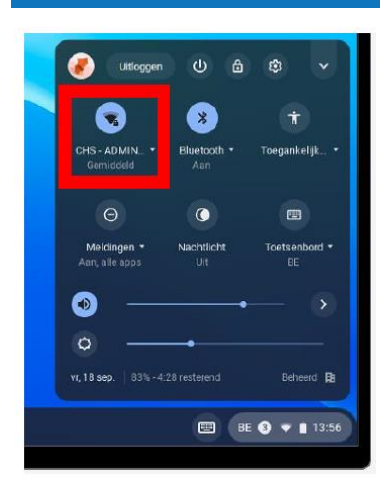

Voor het gebruik van een Chromebook heb je een perfecte Wi-Fi verbinding nodig. Met een trage Wi-Fi verbinding zal het toestel niet naar behoren kunnen functioneren.

Let ook op dat je steeds in de buurt van een access point bent met de Chromebook. Hoe verder weg van een access point, hoe zwakker (en trager) het signaal!

![](_page_1_Picture_12.jpeg)

![](_page_1_Picture_13.jpeg)

![](_page_2_Picture_0.jpeg)

## DE EERSTE STAPPEN

#### **Aanmelden**

U kan zich aanmelden met het verkregen Google-account van de school. Dit bestaat meestal uit uw voornaam en achternaam en @fluxus.school.

Bv: *voornaam.naam@fluxus.school*

#### **Startscherm**

![](_page_2_Figure_6.jpeg)

Het startscherm bestaat uit volgende onderdelen:

1 Achtergrond

Instellingen wijzigen door uw vinger ingedrukt te houden ergens op het scherm

2 Zoekfunctie

Deze functie kan gebruikt worden om te zoeken naar apps/documenten/…

3 Plank met standaardapps

Deze apps kunnen naar eigen smaak worden gerangschikt

4 (snel)menu

Belangrijke instellingen zoals Wi-Fi/Taal/uitloggen/…

![](_page_3_Picture_0.jpeg)

#### **Snelmenu**

![](_page_3_Picture_2.jpeg)

In het (snel)menu kunnen we volgende elementen wijzigen of bekijken:

- Uitloggen / Uitschakelen / vergrendelen
- Instellingen (zie paragraaf 'Instellingen')
- Wi-Fi
- Bluetooth
- Toegankelijkheidsopties
- Meldingen
- Nachtlicht
- Toetsenbord
- Geluid / Helderheid
- Algemene info: datum, batterijpercentage, uur

![](_page_4_Picture_0.jpeg)

## **Standaardapps**

![](_page_4_Picture_34.jpeg)

Door met uw vinger vanuit de plank naar boven te swipen krijg je een overzicht van alle standaardapps. Deze apps worden door de organisatie bepaald met als gevolg dat je zelf geen apps kunt toevoegen of verwijderen.

#### **Zoeken**

![](_page_4_Picture_5.jpeg)

![](_page_5_Picture_0.jpeg)

APPS

## **Google Play Store**

![](_page_5_Picture_32.jpeg)

In de google Play store staan allerlei apps klaar **die je zelf kunt installeren** als je ze nodig hebt. Extra apps kan altijd aangevraagd worden aan de beheerder van de Chromebooks.

![](_page_5_Picture_33.jpeg)

Een app installeren, even wachten en klaar voor gebruik.

![](_page_6_Picture_0.jpeg)

## **Google Chrome**

Google Chrome werkt identiek hetzelfde als op een pc of laptop.

![](_page_6_Picture_3.jpeg)

**Google Documenten / Spreadsheets / …**

![](_page_6_Picture_73.jpeg)

Google Documenten, Spreadsheets, Presentaties en Formulieren zijn

![](_page_6_Picture_7.jpeg)

respectievelijk een gratis web gebaseerde tekstverwerker, een spreadsheet-programma, een presentatieprogramma en een enquêteprogramma. Alle vier de programma's maken deel uit van een virtueel kantoor aangeboden door Google binnen de Google Driveservice. Het pakket biedt gebruikers de mogelijkheid online documenten te maken en te bewerken, en hieraan in realtime samen te werken

met andere gebruikers.

Het pakket is geïntegreerd met **Google Drive!** Alle bestanden die worden gemaakt met de apps worden standaard opgeslagen in Google Drive.

![](_page_7_Picture_0.jpeg)

### **Google Drive**

![](_page_7_Picture_31.jpeg)

Google Drive is een service voor bestandsopslag en synchronisatie die is gemaakt en wordt beheerd door Google. Met Google Drive kunnen documenten in de **Cloud** worden opgeslagen, **bestanden worden gedeeld** en documenten samen met anderen worden bewerkt.

![](_page_7_Picture_32.jpeg)

![](_page_8_Picture_0.jpeg)

# INSTELLINGEN

## **Overzicht**

![](_page_8_Picture_3.jpeg)

![](_page_8_Picture_44.jpeg)

![](_page_9_Picture_0.jpeg)

## **Uitschakelen / Uitloggen / Vergrendelen**

![](_page_9_Picture_2.jpeg)

TIP! **Schakel het toestel na gebruik ALTIJD uit!**